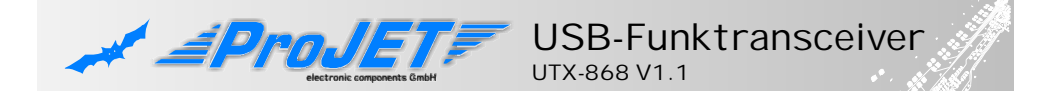

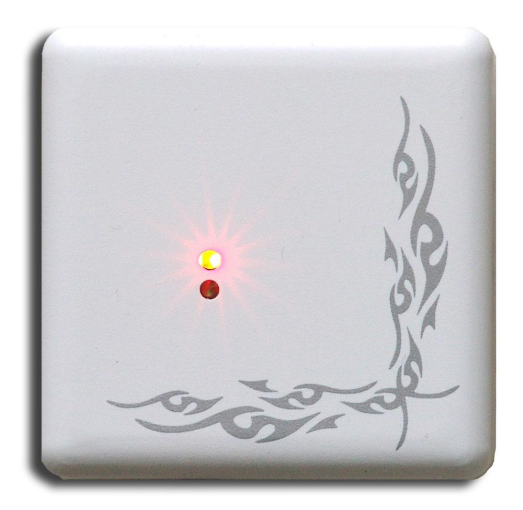

## **Installation USB-TREIBER:**

- 1. UTX-868 noch **<u>nicht mit dem PC verbinden</u>**
- 2. Installations-CD einlegen
- 3. Im Verzeichnis TRX868-USB\_Driver die Datei TRX868\_Installer.exe ausführen
- 4. UTX-868 mit dem Computer verbinden
- 5. Je nach Windows-Version wird der Treiber automatisch installiert
- 6. Das Gerät ist jetzt betriebsbereit

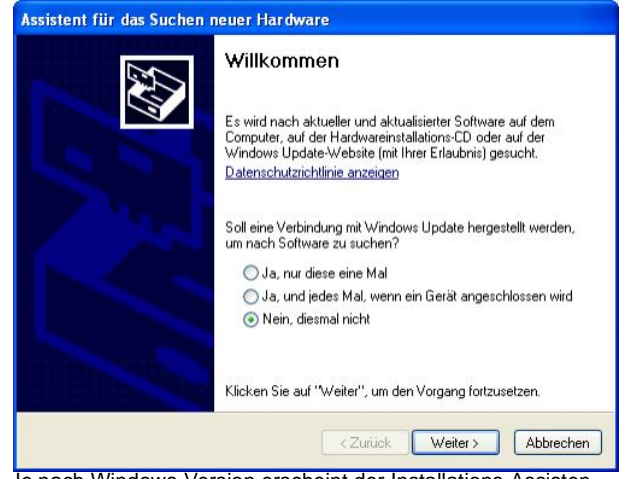

Je nach Windows-Version erscheint der Installations-Assisten wählen Sie "Nein, diesmal nicht"

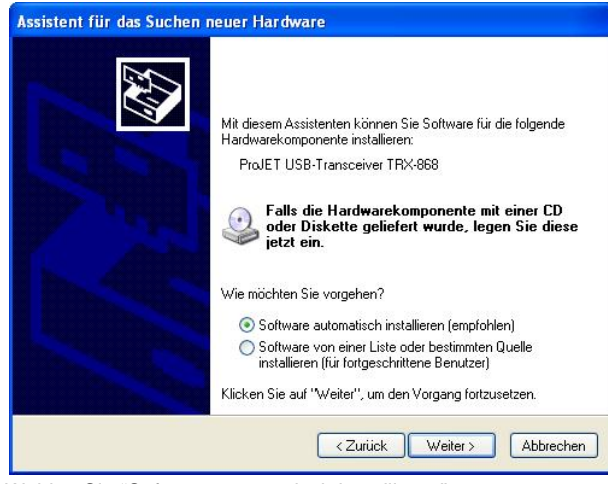

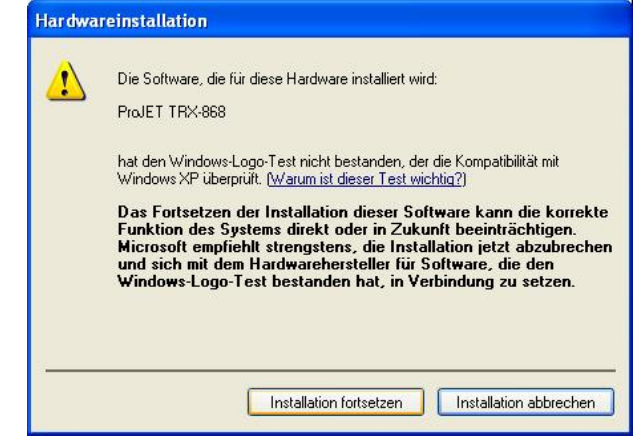

Die Sicherheitswarnung kann ignoriert werden - wählen Sie "Installation fortsetzen"

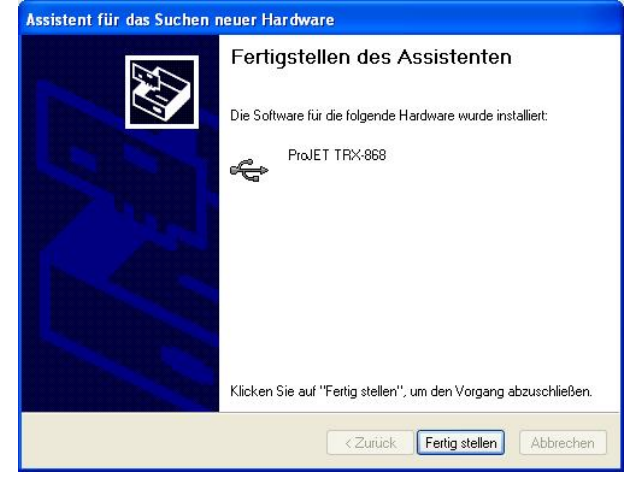

Der Treiber wurde korrekt installiert - "Fertig stellen"

Wählen Sie "Software automatisch installieren"